Est 1841

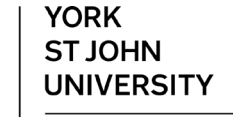

**Student Life** 

# **Mahara ePortfolio Sharing pages**

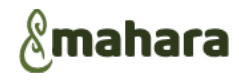

### **Portfolios are private**

All work on Mahara is private to the creator unless explicitly shared. You may see other people's pages listed on the dashboard under **Latest changes I can view** because they are shared with you or they have been shared with the whole of YSJ see **Sharing Options** for more details.

# **Submitting work**

Pages do not need to be shared before submitting as the submission shares the relevant pages with tutors on the Moodle module.  $\alpha$ Δ  $\checkmark$ T

#### **A** Dashboard **Sharing with other users**  $+$  Create  $C$  Chara  $\hat{\mathcal{F}}$ Sharing allows other users to view your pages and make comments. Shared by me Using the menu, click **Create** and then **Shared by me** Shared with me ₩ Engage  $\triangleleft$  Shared by me  $~^{0}$ Manage Collections Pages Choose Collections or Pages then click the **padlock** ■ for the item you want to share **COLLECTION NAME ACCESS LIST** .<br>SH∆RED WITH  $\ddot{Q}$ **My collection of pages** Share with Smart Ev test Share with ant Search for.. Friend Click on **Share with** Group to User and select **user**. General Public Search **Registered users** Type part of the name, surname staite  $\overline{\mathsf{Q}}$ Friends **Institutions** usually works best and click on the person Ĥ lan Staite 小学 **YSI Moodle** Groups lan's group ian test 19th feb lan test group1 ian test group 26th No special role ù, **Dates** can be added to **Tan Staffe** limit availability. 靊 User  $\blacksquare$ 画 Add further users and click **Save** to finish. SHARED WITH EROM  $10$

The users selected will see your pages listed in their **Shared with me** section.

# **Sharing Options**

Beware of the options in General, particularly **Registered Users** as this shares your pages with **any** York St John user.

**Friends** and **groups** depend on explicitly selecting other users from the options in the **Engage** menu.

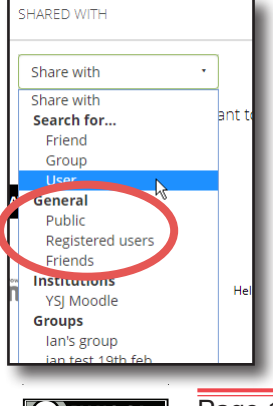

On the main **Shared with me** screen, the **access list** column shows everyone who can see a page or collection.

 $\cdot$  |  $\overline{\phantom{a}}$  lan Staite

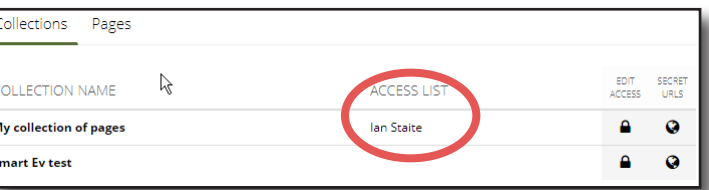

The sharing can be removed by clicking on the **padlock** and then the **bin** next to the share that you want to remove.

# **Shared with me**

**3** Shared with me <sup>0</sup>

Search: (Title, description, tags, own

Title, description, tags, owner

Pages that have been shared with you by others are shown on the shared with me page.

**Sharing outside of YSJ**

 $\overline{\mathbb{R}}$ <br>  $\mathbb F$  one  $\overline{\mathbb F}$  Friends  $\mathbb F$  My groups  $\mathbb G$  My institutions  $\mathbb G$  Registered users  $\mathbb G$  Public

In order to share with someone who does not have a YSJ login such as an external examiner, you will need to create a secret URL.

Using the menu, click **Create** and then **Shared by me**

Sort results by:

Last update or comment v SEARCH

Find the collection or page to share and click on the globe <sup>o</sup> in the **Secret URLS** column.

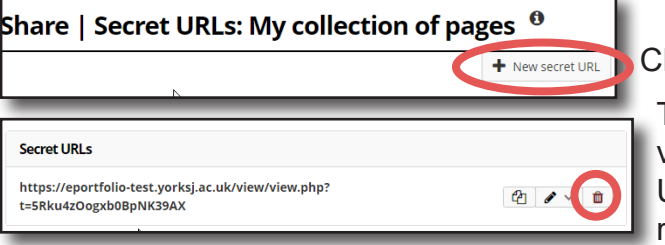

Any collections or pages with a secret URL is shown on the Shared by me screen with a number next to the globe.<sup>10</sup>

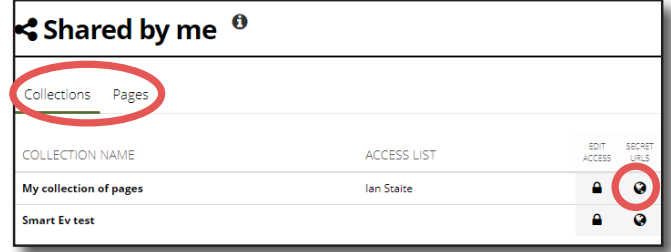

### **Iick on New Secret URL.**

This will create a URL that can be shared to allow viewing of the page. **Beware** that anyone with this URL can view the page. You can use the **bin** to remove access via a particular URL.

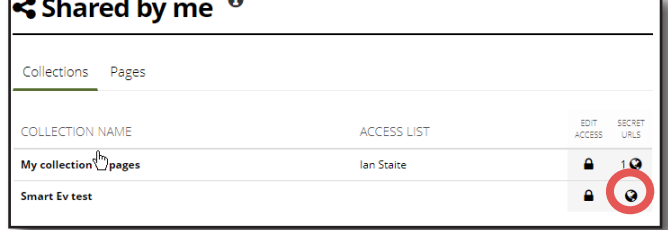

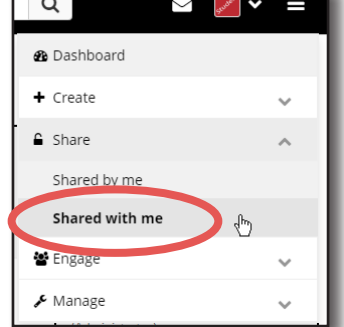

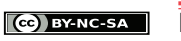